## **VERGLEICHSDATEI PRÜFBERICHT** DATUM: 01.01.2023 V1

Seite 1

PROJEKT-NUMMER 210101-MNMNMN

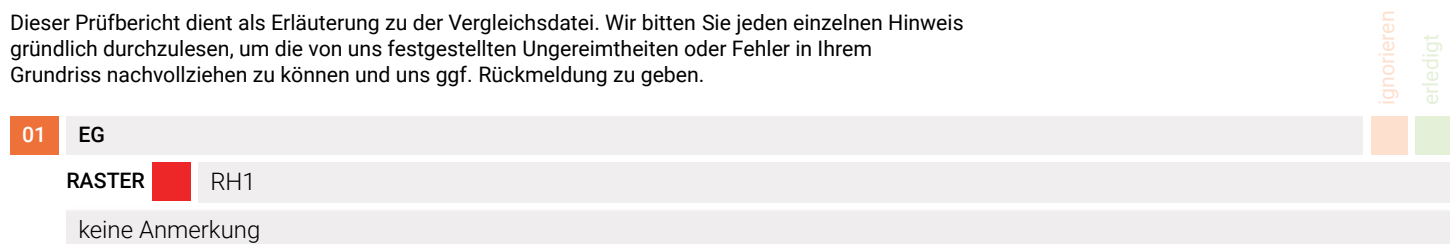

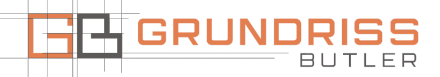

# WOHNFLÄCHE VERGLEICHSDATEI

## WIE WIRD DER PRÜFBERICHT ZUR VERGLEICHSDATEI GELESEN?

In der ersten Zeile werden Sie auf die betreffende ETAGE und den RAUM hingewiesen, in dem sich nach unserer Ansicht nach ein Fehler befindet. Daneben sind zwei Checkboxen vorhanden - »Ignorieren« oder »Erledigt«. Diese dienen einzig zu Ihrer Übersicht und können von Ihnen entsprechend abgehakt werden.

In der nächsten Zeile weisen wir auf das betreffende »Raster« hin, welches wir auch farblich kennzeichnen und im weiteren Verlauf der Zeile eindeutig beschreiben. Mithilfe dieser Rasterbeschreibung können Sie sich einfacher und effizienter in der Vergleichsdatei orientieren. Sollte beispielsweise unter der Rasterbeschreibung stehen »Rot horizontal 1« können Sie in der Vergleichsdatei gezielt nach dem roten Raster, der horizontalen Linie mit der Nummer 1 suchen.

Die nächsten Zeilen sind die zusammenfassende Beschreibung des Fehlers oder der Ungereimtheit – hier kann es sich beispielsweise um unstimmige Außenmaße Ihres Objekts, abweichende Geschosse, um Fehler beim Treppenaufgang oder auch um falsche Installationsdetails handeln. Lesen Sie dazu weiter unten die Erläuterung.

### WAS BEDEUTEN DIE VERSCHIEDENEN RASTERFARBEN IN DER VERGLEICHSDATEI?

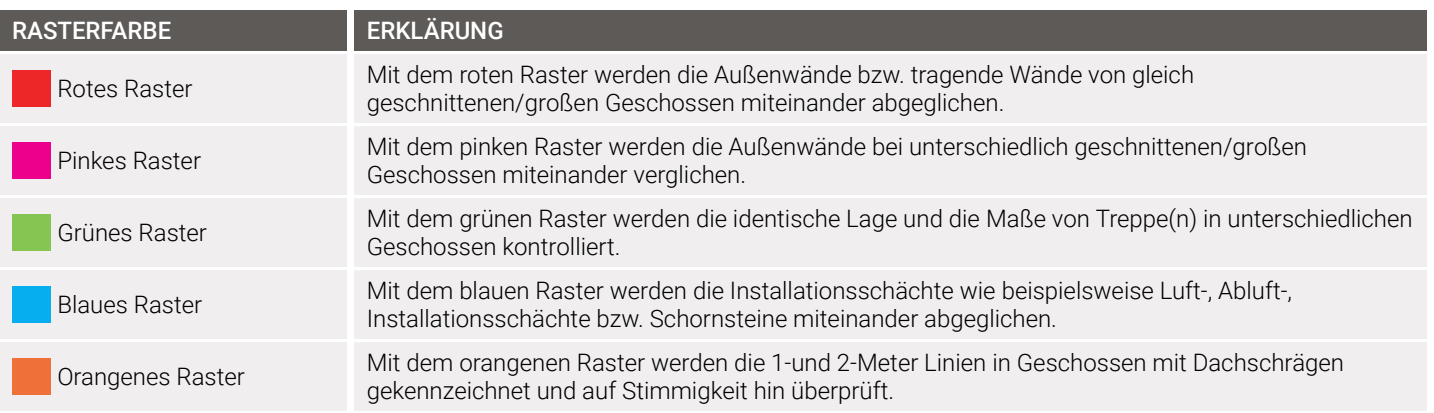

Mehr unter: <https://www.grundriss-butler.de/bestellung/vergleichsdatei> Artikel-Nr.: C009

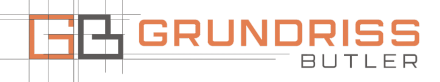